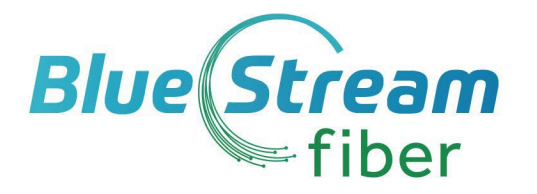

# **Understanding Blue Stream Fiber Billing for Upgraded Services**

# **Customers will receive a bill for any services they select outside of those included within their HOA services.**

Please note that your first bill will show a prorated cost for the first month of your upgraded services. You will only be charged for the prorated amount of those fees based on the date of your installation.

We also encourage customers to sign up for electronic billing to avoid paying the paper bill fee. Please see below for a step-by-step on how to do that!

## **STEP 1**

Once you click on Account on the top right corner of the website, you will be taken to the Blue Stream Fiber Billing Website. On the right side of the screen, enter your Account Number and Zip Code then click Register.

## **STEP 2**

Fill in all the information requested. Once you have completed this, please click Continue.

#### **STEP 3**

You will then be prompted to accept the Terms and Conditions. Please click on the small box at the bottom of the screen next to the words "I accept the Terms and Conditions". Once completed, click Submit.

#### **STEP 4**

To opt-in for Paperless billing, please click the small box next to the words "Do not send paper statements" then click Submit.

#### **STEP 5**

You will then be prompted to accept the Terms and Conditions. To acknowledge your agreement, please click on the small box at the bottom of the screen next to the words "I Agree to the Terms and Conditions", then click Submit.

#### **STEP 6**

A confirmation page will appear thanking you for going Paperless. You will now receive alerts via email notifying you that your bill is ready to be viewed and paid.